# <span id="page-0-0"></span>How to Make Beautiful Technical Documents with LaTeX PHYS 87

Benjamín Grinstein

UCSD

Spring 2021

Benjamín Grinstein [Intro to LaTeX](#page-169-0)

**KO K K 4 5 K K 4 5 K K** 

重 **B** 

You received an email asking you to install LaTeX:

- It's free!
- Interactive course, LaTeX necessary
- Use it for other courses or tasks
- Use it in the future

メロト メタト メミト メミト

# Course info

- [So where was that web site?](http://physics.ucsd.edu/students/courses/spring2021/physics87/) h[ttp://physics.ucsd.edu/](http://physics.ucsd.edu/students/courses/spring2021/physics87/) students/courses/spring2021/physics87/
- Grading: attendance at least 80\%
- Attendance: submit day'[s work by uploading to](https://u.pcloud.com/#page=puplink&code=74N7ZfvOlSAmiuhjj39dohoFBMfR2zRmy)
	- Upload your work to [https://u.pcloud.com/#p](https://u.pcloud.com/#page=puplink&code=74N7ZfvOlSAmiuhjj39dohoFBMfR2zRmy)age=puplink& code=74N7ZfvOlSAmiuhjj39dohoFBMfR2zRmy (Find link to this also on the course website, ABOUT>Grading)
	- Drag tex and pdf files to pCloud screen (or click "Browse" and navigate to selection)
	- Enter "Your name" as LastName, FirstName
- Justified absence may be considered, contact instructor!
- Office hours: by zoom or Skype. email instructor to schedule. Will also hang out a bit after lectures
- 8–10 sessions, normally one per week; check CANVAS and/or email

イロト イ部 トメ ミト メ ミト

 $2Q$ 

- If you are not having fun, something is off. Let me know!
- Chatter, questions and challenges welcome.

We will use Canvas in addition to the course web site:

- For Announcements
- To post video recording of lectures (all lectures are recorded!)
- To access Zoom lecture links:
	- "Zoom LTI Pro"
	- "Calendar"
- Chat/Discussion (possible but historically unpopular)

**K ロ ▶ K 御 ▶ K 唐 ▶ K 唐 ▶** 

Worry about what LaTeX is later. For now, get it to work! LaTeX and Texworks are installed in workstations. I will explain what these are later

- The Dock is the bottom bar of icons
- On Dock, rightmost icon is "Finder"
- Clcik on Finder. Locate and click on "Applications" on sidebar of window that opened up.
- Scroll Down to Folder "TeX" and double click to open
- Double-click on Texworks
- If prompted say you do NOT want to install latest update

 $A \equiv \mathbf{1} \times \mathbf{1} + \mathbf{1} \times \mathbf{1} + \mathbf{1} \times \mathbf{1} + \mathbf{1} \times \mathbf{1} + \mathbf{1} \times \mathbf{1} + \mathbf{1} \times \mathbf{1} + \mathbf{1} \times \mathbf{1} + \mathbf{1} \times \mathbf{1} + \mathbf{1} \times \mathbf{1} + \mathbf{1} \times \mathbf{1} + \mathbf{1} \times \mathbf{1} + \mathbf{1} \times \mathbf{1} + \mathbf{1} \times \mathbf{1} + \mathbf{1} \times \mathbf{1} + \mathbf{1} \$ 

(If not already) Open Texworks. Type the following

\documentclass{article}

\begin{document}

Hello world!

\end{document}

**K ロ ▶ K 御 ▶ K 唐 ▶ K 唐 ▶** 

Now, let's insert a mistake into the code and learn how to deal with it. Go back to your first project and type a line right below Hello world! as follows:

\documentclass{article}

\begin{document}

Hello world! \parr

\end{document}

 $\sqrt{m}$   $\rightarrow$   $\sqrt{m}$   $\rightarrow$   $\sqrt{m}$ 

This is pdfTeX, Version 3.14159265-2.6-1.40.15 (TeX Live 2014) format=pdflatex)

restricted \write18 enabled.

entering extended mode

(./first\_project.tex

LaTeX2e <2014/05/01>

Babel <3.91> and hyphenation patterns for 79 languages load (/usr/local/texlive/2014/texmf-dist/tex/latex/base/article.cls Document Class: article 2014/09/29 v1.4h Standard LaTeX doe (/usr/local/texlive/2014/texmf-dist/tex/latex/base/size10.clo)) (./first\_project.aux)

K ロ ▶ K 優 ▶ K 결 ▶ K 결 ▶ ○ 결

 $-990$ 

! Undefined control sequence.

l.6 \parr

In the text box type ?-ret, that is, type a question mark and hit return. You should see

#### ? ?

Type <return> to proceed, S to scroll future error message; R to run without stopping, Q to run quietly, I to insert something, E to edit your file, 1 or ... or 9 to ignore the next 1 to 9 tokens of input, H for help, X to quit. ?

The first question mark was there before, the second one is the one you typed. The next few lines remind you of your options. The last question mark tells you that the program is waiting for your input again.

K ロ ▶ K 個 ▶ K 로 ▶ K 로 ▶ - 로 - YO Q Q

## Option 2: Proceed

Now click in the text box and hit return without typing anything. The program runs through the end, and the output is produced. It looks exactly as before, with "Hello World!" near the top. The following is added to the console window

 $[1{\{\texttt/usr/local/texlive/2014/texmf-var/fonts/map/pdftex/updma}}]$ (./first\_project.aux) )</usr/local/texlive/2014/texmf-dist, msfonts/cm/cmr10.pfb> Output written on first\_project.pdf (1 page, 11915 bytes).

SyncTeX written on first\_project.synctex.gz. Transcript written on first\_project.log.

There is useful information in this, but let's not get bogged down with all of it now. Notice only that an output file, first project.pdf, was written. You can find it in the directory (folder) where you saved your project. So the output is not just on the output screen. It is in a file that you can share with others and print. イロト イ部 トメ ミト メ ミト

Sometimes you know that something has gone horribly wrong and you just want the compiler to stop immediately, aborting the compilation. To see how this works, hit the green Typeset button again and when compilation stops, type x-ret into the type-box. The console then adds below the question mark the lines:

No pages of output. Transcript written on "first\_project.log".

Since you have told the compiler to stop, there in no output.

イロト イ団ト イミト イモトー

Go back tou your project. Remove one  $\mathbf r$  from \parr. Your input file reads:

```
\documentclass{article}
```

```
\begin{document}
```

```
Hello world!
\par
\end{document}
```
Typeset this. No error messages any more. Output is produced.

**K ロ ▶ K 御 ▶ K 唐 ▶ K 唐 ▶** 

- Characters: A–Z, a–z, 0–9, some symbols (comma, period, etc) excluding reserved characters (see bellow)
- White space
- Empty lines
- Reserved characters:  $\#\$   $\%$   $\hat{\ }$  &  $\{$   $\}$   $\sim \$
- Latex Groups:

{\bf This is bold.} This is no longer bold.

**K ロ ▶ K 御 ▶ K 唐 ▶ K 唐 ▶** 

- LaTeX commands: start with \ followed by letters only, the name of the command.
	- Commands with arguments and options. Example \hspace{1in}

The \hspace command takes as an argument a distance measure, in this case 1 inch. It leaves 1 inch of space in your text. Try this in your Hello World! document, forcing 1 inch of space between the two words:

```
\documentclass{article}
```

```
\begin{document}
```

```
Hello \hspace{1in} world!
```
\end{document}

• Switches. In the example above,  $\bf{bf}$  is the boldface command. It is a switch. It changes the typesetting into boldface characters. The switch is limited to the group enclosed in curly brackets { and }

**◆ロト ◆ 母ト → 星ト → 星ト** 

<span id="page-14-0"></span> $\bullet$  Comments: anything following  $\%$  in the current line is ignored. Add a comment to your first project now! Example:

```
\documentclass{article}
```

```
\begin{document}
```

```
Hello \hspace{1in} world! %This won't show
```

```
% neither will this
\end{document}
```

```
LaTeX Environments:
  \begin{environmentname}
  text to be influenced
  \end{environmentname}
  Let's try this with the center environment:
  \documentclass{article}
  \begin{document}
  \begin{center}
  Hello world!
  \end{center}
  \end{document}
                                                       A \oplus A \rightarrow A \oplus A \rightarrow A \oplus A
```
# <span id="page-15-0"></span>Under the hood

- Open folder where you saved first\_project.tex
- Find several other files, among them:

first\_project.pdf PDF file  $\Rightarrow$  Reader, Skim, Nitro, ... first project.log Plain text: log-file (warning & errors) first project.aux Plain text: keeps track of internals.

- Texworks is not LaTeX; rather: Texworks calls LaTeX (a separate "app").
- Texworks contains a PDF viewer: no need to use Reader separately.
- Texworks contains a rudimentary text editor: type and save your project.
- **o** Techies:
	- **i.** Create your project using advance editor of your choice (emacs? gEdit?)
	- From Terminal(Mac)/Command(Windows) type pdflatex filename
	- **ii.** See filename.pdf with Reader (Skim? [Pre](#page-14-0)[vie](#page-16-0)[w](#page-14-0)[?\)](#page-15-0)

<span id="page-16-0"></span>Document classes

\documentclass takes two arguments:

\documentclass[options]{class}

There are other classes, such as book and letter. See the complete list in the LaTeX Wikibook. We will stick with article for now.

There are many options. You can enter them in a comma separated list. Let's try it. Start a new document with

\documentclass[letterpaper,notitlepage,10pt]{article} \begin{document} Hello world again! \end{document}

Now change 12pt for 10pt. Options are 10pt, 11pt and 12pt. Default is 10pt. Class extarticle allows more. **K ロ ト K 何 ト K ヨ ト K** 

Packages enhance the capabilities of LaTeX. There is a huge number of packages available. We can see a listing of packages installed in our systems with TeXLive Utilities (Package Manager). Example:

\documentclass[letterpaper,notitlepage,11pt]{article}

```
\usepackage{color}
\begin{document}
Hello {\color{red} world} again!
\end{document}
```
 $\mathcal{A} \oplus \mathcal{B} \rightarrow \mathcal{A} \oplus \mathcal{B} \rightarrow \mathcal{A} \oplus \mathcal{B}$ 

Packages can take options too:

\usepackage[options]{packagename}

You can call many packages:

\usepackage[options]{packagename1} \usepackage[options]{packagename2} \usepackage{packagename3,packagename4,packagename5}

Try this:

\documentclass[letterpaper,notitlepage,11pt]{article} \usepackage[margin=2cm]{geometry} \usepackage{color} \begin{document} Hello {\color{red} world} again! \end{document}

# <span id="page-19-0"></span>My First Full Article

Now we add a title, author, date and abstract to our scientific

#### Top Matter

```
breakthrough:
\documentclass[letterpaper,notitlepage,11pt]{article}
\usepackage[margin=2cm]{geometry}
\usepackage{color}
\begin{document}
\title{The Origin of Species}
\author{Charles Darwin}
\date{December 2014}
\maketitle
\begin{abstract}
  I copy-pasted this from wikipedia in
 http://en.wikipedia.org/wiki/On_the_Origin_of_Species
  (copy-paste what you want):
  On the Origin of Species, published on 24 November 1859, is a
  work of scientific literature by Charles Darwin which is considered
  to be the foundation of evolutionary biology. Its full title was On
  the Origin of Species by Means of Natural Selection, or the
  Preservation of Favoured Races in the Struggle for Life. For the
  sixth edition of 1872, the short title was changed to The Origin of
  Species. Darwin's book introduced the scientific theory that
  populations evolve over the course of generations through a process
  of natural selection.
\end{abstract}
Hello {\color{red} world} again!
\end{document}
                                                               Try this: change the date to \data{\cdot}
```
Benjamín Grinstein [Intro to LaTeX](#page-0-0)

## <span id="page-20-0"></span>My First Full Article

Paragraphs and Sections

Copy the first three paragraphs, from Wiki's On the Origin Of Species from On the Origin of Species, published ... until . . . become the unifying concept of the life sciences. Paste in your document, and remove the Hello world again! line.

Blank line  $=$  paragraph (play with this)

### Line Breaks

Suppose you want to break a line, without starting a new paragraph.

Insert \\ after three words (make sure you leave at least one blank space after this).

Insert instead \break after three words (make sure you leave at least one blank space after this).

Insert instead \hfil\break after three words (make sure you leave at least one blank space after this). We'll talk about \histle in more detail later, but obviously it fills [up](#page-19-0) [th](#page-21-0)[e](#page-19-0) [b](#page-20-0)[la](#page-21-0)[nk](#page-0-0) [s](#page-169-0)[pa](#page-0-0)[ce](#page-169-0)[.](#page-0-0)  $2Q$ Benjamín Grinstein

## <span id="page-21-0"></span>My First Full Article

#### Sections

```
\documentclass[letterpaper,notitlepage,11pt]{article}
\usepackage[margin=2cm]{geometry}
\usepackage{color}
\begin{document}
\title{The Origin of Species}
\author{Charles Darwin}
\date{\today}
\maketitle
\begin{abstract}
  I copy-pasted this from wikipedia (copy-paste what you
 want): On the Origin of Species, published on 24 November 1859, is a
 work of ... blah blah ... a process
  of natural selection.
\end{abstract}
\section{Introduction}
On the Origin blah blah
blah blah life sciences.
\end{document}
                                               ◆ ロ ▶ → 御 ▶ → 唐 ▶ → 唐 ▶ →
                                                                        QQ
```
You may also need sections of sections, or subsections. Type in

\subsection{Generalities}

right after the  $\setminus$  section $\{Introduction\}$  line and again between the first and second paragraphs

\subsection{More stuff}

Play with leaving blank lines before and after these commands. There are more sectioning commands. See the Wikibook for the complete list.

 $(1 + 4)$ 

Page Breaks

### Now insert between the second and third paragraphs the command

#### \newpage

You should stay away form using this. But sometimes you must.

 $A \equiv \mathbf{1} \times \mathbf{1} + \mathbf{1} \times \mathbf{1} + \mathbf{1} \times \mathbf{1} + \mathbf{1} \times \mathbf{1} + \mathbf{1} \times \mathbf{1} + \mathbf{1} \times \mathbf{1} + \mathbf{1} \times \mathbf{1} + \mathbf{1} \times \mathbf{1} + \mathbf{1} \times \mathbf{1} + \mathbf{1} \times \mathbf{1} + \mathbf{1} \times \mathbf{1} + \mathbf{1} \times \mathbf{1} + \mathbf{1} \times \mathbf{1} + \mathbf{1} \times \mathbf{1} + \mathbf{1} \$ 

It helps finding stuff out if the document you are editing has the commands and environment delimiters in different color than normal text.

In TeXworks go to the pull down menu from the titlebar Format>Syntax Coloring>LaTeX. Your commands should appear in blue and the environments in dark green

 $(1 + 4)$ 

Our third project:

```
\documentclass[11pt]{article}
```

```
\begin{document}
My fist equation is $F=ma$.
\end{document}
```
Now add to the last line:

My fist equation is  $F=ma\$ . My second is  $\{(a=F/m)\}$ .

 $\mathcal{A} \oplus \mathcal{B} \rightarrow \mathcal{A} \oplus \mathcal{B} \rightarrow \mathcal{A} \oplus \mathcal{B}$ 

 $QQ$ 

and the sea

Change the above as follows

```
My fist equation is F=ma\. My second is \{ a=F/m\}.
```
Let's add more text:

\documentclass[11pt]{article}

```
\begin{document}
My fist equation is F=ma\. My second is \{ a=F/m\}.
The period is in the wrong place. I should place it inside
displayed equation. I want to write enough that there will
lines after the displayed equation blah blah blah.
\end{document}
```
**◆ロト→個ト→差ト→差ト = 差** 

 $2990$ 

Place period in correct place.

```
Another version:
```

```
\documentclass[11pt]{article}
\begin{document}
My fist equation is $F=ma$. My second is
\begin{equation}
a = F/m\end{equation}
The period is in the right place. I have place it inside the
displayed equation. I want to write enough that there will be a few
lines after the displayed equation blah blah blah.
\end{document}
```
Notice the equation number. You can't leave a blank line in a displayed equation:

```
\begin{equation}
a = F/m.
```
\end{equation}

gives an error message ! Missing \$ inserted in the console window. 

### Math

Equation numbers and labels

```
Pairs: \label{label} Pairs: \label{label} Pairs: \label{label}\begin{equation}
\label{accel}
 a = F/m.
\end{equation}
The period is in the right place. I have placed it inside
the displayed equation \ref{accel}. I want to write enough that
there will be a few lines after the displayed equation
blah blah blah.
\end{document}
Typeset: in place of \ref{accel} get ??.
```
What went wrong? Force *Console Output* back by selecting Window > Show Console Output:

LaTeX Warning: There were undefined references. LaTeX Warning: Label(s) may have changed. Rerun to get cross-references right. イロト イ部 トメ ヨ トメ ヨ トー ヨ

Benjamín Grinstein [Intro to LaTeX](#page-0-0)

 $-990$ 

- The clue to what must be done is in "Rerun to get cross-references right.." So hit the typeset button again. Now the typeset document will display the number 1 in place of  $\ref{accel}$ . The two "LaTeX warning" lines don't come up in the console anymore.
- (ii) You can check more detail of the console output in a file created with .log extension, as in third project.log
- $\bullet$  Two passes necessary: first one creates auxiliary file third project.aux, second one reads it. It keeps track of references/labels. Look at file listing in folder.

Notice no parenthesis around "1." So try instead  $(\ref{accel})$ .

◆ロト → 個 ト → ミト → ミト

Now, to make the point of labeling obvious, insert before the current equation, another equation:

```
...
\begin{equation}
\label{eq:Newton}
F=ma
\end{equation}
is the same as
\begin{equation}
\label{accel}
a = F/m.
\end{equation}
The period is in the right place. I have placed it inside
the displayed equation (\ref{accel}). I want to write enought
that there will be a few lines after the displayed equation
blah blah blah. I added equation (\ref{eq:Newton}).
\end{document}
```
K ロ ▶ K 個 ▶ K 로 ▶ K 로 ▶ - 로 - YO Q @

### Let's Take a Break from Math!

But we will get back with much more

More math later. . .

Benjamín Grinstein [Intro to LaTeX](#page-0-0)

**K ロ ト K 御 ト K 差 ト K 差 ト** 

 $298$ 

重

You can use the pair  $\ref{token} - \label{token}$  to insert references to Sections, sub-Sections, etc In your text:

\section{Method} \label{my-methods} Here we discuss the methods...

Elsewhere in the text you can write

In Sec.~\ref{my-methods} it is shown how to bake a cake, for example.

You will have to process twice to get references right (each time a new \ref is introduced).

 $(1 + 4)$ 

### Lists and other useful environments Itemized lists

Here is how to make one:

\begin{itemize} \item The first entry here \item Then the second \item etc \end{itemize}

- The first entry here
- Then the second
- etc

 $\leftarrow$   $\Box$   $\rightarrow$ 

 $\left( \frac{1}{2} + \frac{1}{2} \right)$ 

To change the bullet into something else you have two options. First, line by line:

```
\begin{itemize}
\item[-] The first entry here
\item[*] Then the second
\item[$>$] etc
\end{itemize}
```
If you want to change the item symbol for the whole document insert the following before the first {\begin{itemize} (can go in the preamble):

```
\renewcommand{\labelitemi}{\textgreater}
```
You can change this as many times as you please — but outside the itemize environment.

◆ロト→ ④ト→ → 重ト→ 重ト → 重

Exercise: try typesetting this

- > The first entry here
- > Then the second
- > etc
- The first entry here
- Then the second
- etc

*Hint:* Use \textgreater for ">" and  $\bullet\$ \bullet\$ for " $\bullet$ ".

 $A \equiv \mathbf{1} \times \mathbf{1} + \mathbf{1} \times \mathbf{1} + \mathbf{1} \times \mathbf{1} + \mathbf{1} \times \mathbf{1} + \mathbf{1} \times \mathbf{1} + \mathbf{1} \times \mathbf{1} + \mathbf{1} \times \mathbf{1} + \mathbf{1} \times \mathbf{1} + \mathbf{1} \times \mathbf{1} + \mathbf{1} \times \mathbf{1} + \mathbf{1} \times \mathbf{1} + \mathbf{1} \times \mathbf{1} + \mathbf{1} \times \mathbf{1} + \mathbf{1} \times \mathbf{1} + \mathbf{1} \$ 

B
Here is how:

\renewcommand{\labelitemi}{\textgreater}

\begin{itemize} \item The first entry here \item Then the second \item etc \end{itemize}

\renewcommand{\labelitemi}{\$\bullet\$}

```
\begin{itemize}
\item The first entry here
\item Then the second
\item etc
\end{itemize}
```
 $A \oplus A \oplus A \oplus A \oplus A \oplus A$ 

 $298$ 

# Lists and other useful environments

Nested itemized lists

You can nest lists:

```
\begin{itemize}
\item The first entry here
\item Then the second, which leads to
\begin{itemize}
\item The first sub-entry here
\item Then the second sub-entry
\item etc
\end{itemize}
\item Return to original list, etc
\end{itemize}
```
Exercise: make a tripple nested list

 $A \oplus A$   $A \oplus A$ 

If you want to change the symbols of these lists do as before, inserting before \begin{itemize} your choices:

\renewcommand{\labelitemi}{\textgreater} \renewcommand{\labelitemii}{\$\star\$}

Exercise: How do you get this default:

- > First level
	- $\star$  Second level
		- Third level

Check that it works by typesetting the tripple ensted list of the pervious exercise.

Hint: Symbols used: \textgreater, \$\star\$, \$\bullet\$.

**K ロ ▶ K 御 ▶ K 唐 ▶ K 唐 ▶** ...

#### Lists and other useful environments Numbered lists

You can use

\begin{enumerate} \item The first entry here \item Then the second \item etc \end{enumerate}

- 1. The first entry here
- 2. Then the second
- 3. etc

4. 0. 8.

 $\left| \left| \left| \left| \left| \left| \left| \mathbb{H} \right| \right| \right| \right| \right| \leq \left| \left| \mathbb{H} \right| \right| \right| \leq \left| \left| \mathbb{H} \right| \right| \leq \left| \left| \mathbb{H} \right| \right|$ 

You can also nest these:

```
\begin{enumerate}
\item The first entry here
\item Then the second, which leads to
\begin{enumerate}
\item The first sub-entry here
\item Then the second sub-entry
\item etc
\end{enumerate}
\item Return to original list, etc
\end{enumerate}
```
Question: what "numerals" are used in the second nested list?

◆ ロ ▶ → 御 ▶ → 唐 ▶ → 唐 ▶ →

# Lists and other useful environments

Controlling the numbered list

For this we use the enumerate package.

```
\usepackage{enumerate}
```
\begin{document}

...

```
...
\begin{enumerate}[(i)]
\item The first entry here
\item Then the second
\item etc
\end{enumerate}
```
This gives:

- (i) The first entry here
- (ii) Then the second
- (iii) etc

 $298$ 

The option we used is one of **A**, **a I**, **i** and **1**. The parenthesis, and anything else, is treated as text. If you want to use any of A, a I, i and 1 in the literal text you should enclose it in curly brackets, as in  $\{I\}$ . So for example

```
\usepackage{enumerate}
```

```
...
\begin{document}
...
\begin{enumerate}[Exerc{i}se 1)]
\item The first entry here
\item Then the second
\item etc
\end{enumerate}
```
works, but try leaving out the curly brackets (really, try!).

**K ロ ▶ K 御 ▶ K 唐 ▶ K 唐 ▶** ...

This is all that the package enumerate does. Just a simple way of handling the labels. The more sophisticated package enumitem gives you much more control. For example, you can modify the layout of the list. But it is more difficult to use. For example, the same output as above is obtained by using

```
\usepackage{enumitem}
```

```
...
\begin{document}
...
\begin{enumerate}[label=Exercise \arabic*)]
\item The first entry here
\item Then the second
\item etc
\end{enumerate}
```
So this is more complicated. But now we can do more.

 $(1 + 4\sqrt{3})$   $(1 + 4\sqrt{3})$   $(1 + 4\sqrt{3})$   $(1 + 4\sqrt{3})$ 

For example,

```
\usepackage{enumitem}
...
\begin{document}
...
\begin{enumerate}[label=Exercise \arabic*), itemsep=1in]
\item The first entry here
\item Then the second
\item etc
\end{enumerate}
```
There are many such controls, topsep, leftmargin, rightmargin and labelwidth among others. You should play with these. Get the full power of this package from the enumitem package documentation. It allows for referencing entries in the item lists, making inline lists and more.

**K ロ ▶ | K 母 ▶ | K ヨ ▶ | K ヨ ▶** | |

#### Lists and other useful environments Description Lists

This is sometimes useful; it left justifies and boldfaces the descriptor (not as typeset in this slide!):

\begin{description} \item[First] The first entry here \item[Second] Then the second \item[Last] Then the last \end{description}

> First The first entry here Second Then the second Last Then the last

The argument of item is optional, but why would you not use it, and the output would look peculiar.

 $A \oplus A \times A \oplus A \times A \oplus A$ 

Exercise: Typeset this:

First The first entry here Second Then the second Last Then the last Hint: \usepackage{color}

イロト イ母ト イミト イ

 $298$ 

D-X

Answer: Per the hint place \usepackage{color} in the preamble. Then

\begin{description} \item[\color{red}First] The first entry here \item[\color{blue}Second] Then the second \item[\color{black}Last] Then the last \end{description}

→ 何 ▶ → ヨ ▶ → ヨ ▶

- A painful aspect of composing a technical or academic document
- Would like a simple way
	- of citing papers or books,
	- to list them accordingly at the back of our document.
- Sometimes we are asked to have the listing of references
	- alphabetized,
	- in the order in which they are used/cited in the document.

 $A \equiv \mathbf{1} \times \mathbf{1} + \mathbf{1} \times \mathbf{1} + \mathbf{1} \times \mathbf{1} + \mathbf{1} \times \mathbf{1} + \mathbf{1} \times \mathbf{1} + \mathbf{1} \times \mathbf{1} + \mathbf{1} \times \mathbf{1} + \mathbf{1} \times \mathbf{1} + \mathbf{1} \times \mathbf{1} + \mathbf{1} \times \mathbf{1} + \mathbf{1} \times \mathbf{1} + \mathbf{1} \times \mathbf{1} + \mathbf{1} \times \mathbf{1} + \mathbf{1} \times \mathbf{1} + \mathbf{1} \$ 

 $QQ$ 

- The style of the references may change from publisher to publisher too.
- What a pain!

Fortunately LaTeX can take care of all this for you.

So we need to refer to, say,

On the Relation between the Expansion and the Mean Density of the Universe, A. Einstein, W. de Sitter, Proc.Nat.Acad.Sci. 18 (1932) 213-214

and

On Gravitational waves, Albert Einstein, N. Rosen, J.Franklin Inst. 223 (1937) 43-54

And the text should read something like

Einstein discussed the relation between the expansion and the mean density of the universe $[1]$ , and then he went on to say something about gravitational waves[2], whatever they are

 $\left\{ \begin{array}{ccc} 1 & 0 & 0 \\ 0 & 1 & 0 \end{array} \right.$ 

To do this in LaTeX we first write text into our document:

Einstein discussed the relation between the expansion and the mean density of the universe\cite{albert1}, and then he went on to say something about gravitational waves\cite{einsteinRosen}, whatever they are.

Note that the labels are completely arbitrary text tokens. You choose!

 $\left\{ \begin{array}{ccc} 1 & 0 & 0 \\ 0 & 1 & 0 \end{array} \right.$  ,  $\left\{ \begin{array}{ccc} \frac{1}{2} & 0 & 0 \\ 0 & 0 & 0 \end{array} \right.$  ,  $\left\{ \begin{array}{ccc} \frac{1}{2} & 0 & 0 \\ 0 & 0 & 0 \end{array} \right.$ 

<span id="page-51-0"></span>Now add before the  $\end{label}$  document} the following references:

\begin{thebibliography}{99}

\bibitem{albert1} On the Relation between the Expansion and the Mean Density of the Universe, A. Einstein, W. de Sitter, Proc.Nat.Acad.Sci. 18 (1932) 213-214

```
\bibitem{einsteinRosen}
On Gravitational waves
Albert Einstein, N. Rosen, J. Franklin
Inst.~223~(1937)~43-54
\end{thebibliography}
```
The blank lines between bibitems are ignored by LaTeX: you can add more or have none at all. Blank lines within a bibitem produce unwanted line breaks.

◆ロト→ ④ト→ → 重ト→ 重ト → 重

As with other referencing in LaTeX the first time you run this you get question marks in place of citing references, as in Einstein discussed  $\ldots$  of the universe[?], and then he went on to say something about gravitational waves[?], whatever they are. The Console output contains,

LaTeX Warning: Citation 'albert1' on page 1 undefined on input line 15.

LaTeX Warning: Citation 'einsteinRosen' on page 1 undefined on input line 16.

and then lower down, near the end,

LaTeX Warning: There were undefined references.

LaTeX Warning: Label(s) may have changed. Rerun to get cross-references right.

The last line tell you how to fix the problem. Just run LaTeX again. But the Warning messages are more generally useful for debugging problems, as we will discuss in lecture. So typeset again. Now the question marks are replaced by [1] and [2], and the Console output gives no Warning messages[.](#page-51-0)

Box 11 D.

Exercise: Try this: List the two references in the bibliography in the reverse order. What happens? Make sure you look at the typeset output and the Console output after each time you run LaTeX now. (To open the console select *Show Console Output* from the Window pull down menu.)

*Exercise:* Now try this: add to the text a  $\ct{peter}$ somewhere. What is displayed in the text? Does it change if you run LaTeX again? Think about this: why does it (or not) change? Look at the "References" section. Notice any changes? Check the console output for warnings.

Exercise: Finally try this: add \cite commands to the two references you have several places in the text, in whatever order you want.

**K ロ ▶ K 御 ▶ K 唐 ▶ K 唐 ▶** ...

<span id="page-54-0"></span>The mandatory argument of the thebibliography environment indicates the width of the field used for enumerating. It tells LaTeX the maximum number of digits expected in enumerating citations.

If the argument is

- A digit between 1 and 9 (say, 1 or 7 or 9) it means one digit which is useful for a list with no more than 9 entries.
- A number between 10 and 99 (say 34 or 87 or 99) it tells LaTeX you will use two digits for the list. That's 99 references maximum.

It is common to use as argument 9, or 99, or 999. It is never a bad idea to overestimate the number of references in your work.

4 ロ ト イ何 ト イヨ ト イヨ ト

## <span id="page-55-0"></span>Bibliography The hard way: BibTeX

BibTeX is more flexible, but more difficult to use. It has the great advantage that bibliography files are stored and can be reused in many documents. They are databases. Only the references you need are used.

We need to

- <sup>1</sup> Make one (or more) plain text bibliography files (databases), extension .bib, say samplebib1.bib
- <sup>2</sup> Include \cite{bibitemlabel} in text as before
- <sup>3</sup> Include

\bibliographystyle{plain} \bibliography{samplebib1}

before \end{document}

<sup>4</sup> Typeset with pdfLaTeX. Then run BibTeX. Then typeset twice with pdfLaTeX.

To run BibTeX choose BibTeX from the drop-down menu in TeXworks (the one that normally says pdfLaTeX). This is a lot to swallow at once. Let's go one [ste](#page-54-0)[p](#page-56-0) [at](#page-54-0)  $\bullet$  $\bullet$  $\bullet$  [t](#page-56-0)[im](#page-0-0)e

- <span id="page-56-0"></span>The bibliography databases are plain text files
- You can create them with TeXworks (or any plain text editor):
	- $\bullet$  File > New
	- Enter the bibliography information (bellow)
	- $\bullet$  File  $>$  Save as ...
	- In the Save dialogue box make sure
		- <sup>1</sup> to save in the same folder as you LaTeX document
		- <sup>2</sup> to choose BibTeX databases (\*.bib) from the Files of Type: drop-down menu.

 $4$  (D)  $\rightarrow$  ( $\overline{B}$ )  $\rightarrow$  ( $\overline{B}$ ) ( $\rightarrow$  ( $\overline{B}$ )

 $QQ$ 

Continue adding entries to your database, as needed (simply "Save" now)

Note: Don't do this in your computer quite yet! We had before, in thebibliography:

```
\bibitem{albert1}
```
On the Relation between the Expansion and the Mean Density of the Universe, A. Einstein, W. de Sitter, Proc.Nat.Acad.Sci. 18 (1932) 213-214

Instead we write into the new file (I call samplebib1.bib)

```
@article{albert1,
  author = "Einstein, A. and de Sitter, W.",
  year = "1932",
  title = "On the Relation between the
   Expansion and the Mean Density of the Universe",
  journal = "Proc.Nat.Acad.Sci.",
  volume = "18",pages = "213--214"
}
```
K ロ ▶ K 個 ▶ K 로 ▶ K 로 ▶ 『 콘 │ ◆ 9,9,0\*

#### And for

```
\bibitem{einsteinRosen}
On Gravitational waves,
Albert Einstein, N. Rosen, J.Franklin
    Inst. 223 (1937) 43-54
```
we enter (best practice: leave a blank line after the previous)

```
@article{einsteinRosen,
  author = "Einstein, Albert and Rosen, N.",
  year = "1937",
  title = "On Gravitational waves",
  journal = "J.Franklin Inst.",
  volume = "223".pages = "43--54"
}
```
K ロ ▶ K 個 ▶ K 로 ▶ K 로 ▶ 『 콘 │ ◆ 9,9,0\*

## Bibliography BibTeX: using the web to build up the database

In practice we want to avoid all that typing. Do this:

- **1** In TeXworks: New Document
- <sup>2</sup> Browser (eg, Safari): Find an article in Google scholar
- <sup>3</sup> Under article abstract click Cite
- **4** In Cite window choose BibTeX
- <sup>5</sup> Copy and paste
- $\bullet$  "Save as ..." BibTeX database (\*.bib)

Make sure to save in same folder as your LaTeX document

I will call this new database samplebib1.bib

 $\left\{ \begin{array}{ccc} 1 & 0 & 0 \\ 0 & 1 & 0 \end{array} \right.$ 

Next edit the label for the reference. In our previous example,

```
@article{einstein1937gravitational,
  title = "On gravitational waves",
 .....
```
we would change the first line to:

```
@article{einsteinRosen,
```
Of course, in your work you choose the reference and the label.

 $\left\{ \begin{array}{ccc} 1 & 0 & 0 \\ 0 & 1 & 0 \end{array} \right.$ 

Next add one more entry to your database. In our example above we would look for einstein de sitter On the Relation between the Expansion and the Mean Density of the Universe and paste into our file

```
@article{einstein1932relation,
```
title = "On the Relation between the Expansion and the Mean Density of the Universe", author= " Einstein, Albert and De Sitter, Willem", ...}

and edit the first line to read

```
@article{albert1,
```
But you choose an article and a label on your own.

```
SAVE. Don't forget to SAVE.
```
**K ロ ▶ K 御 ▶ K 澄 ▶ K 澄 ▶ │ 碧** 

## Bibliography BibTeX styles

Edit your LaTeX document.

- **1** Remove thebibliography
- <sup>2</sup> Include in its stead:

\bibliographystyle{plain} \bibliography{samplebib1} before \end{document}

- <sup>3</sup> Include \cite{label} in your text (with the labels you used in your bib-database
- <sup>4</sup> Typeset with pdfLaTeX. Then run BibTeX. Then typeset twice with pdfLaTeX.

To run BibTeX choose BibTeX from the drop-down menu in TeXworks (the one that normally says pdfLaTeX).

**K ロ ト K 何 ト K ヨ ト K** 

- The argument plain in \bibliographystyle is a BibTeX style.
- Change that for alpha and typeset again (four steps!).
- And again with abbrv.

A list of styles with samples can be found in https://www.overleaf.com/learn/latex/Bibtex bibliography styles A more comprehensive listing in http://www.reed.edu/cis/help/LaTeX/bibtexstyles.html

イロト イ押ト イヨト イヨト

 $\Omega$ 

You may use more than one database:

```
\bibliography{samplebib1,samplebib2}
```
If there are repeated entries in the databases, when you run BibTeX the Console Output gives:

```
Repeated entry---line 1 of file samplebib2.bib
  : @article{albert1
  : where \mathcal{L}_{\mathcal{A}} is the set of the set of the set of the set of the set of the set of the set of the set of the set of the set of the set of the set of the set of the set of the set of the set of the set of the set 
I'm skipping whatever remains of this entry
Repeated entry---line 12 of file samplebib2.bib
  : @article{einsteinRosen
  : the same state \mathcal{L} is the same state \mathcal{L}I'm skipping whatever remains of this entry
(There were 2 error messages)
```
Clean up your databases to avoid this! BibTeX is smart: you can still typeset the document. It will use the first instance of the repeated references. Try it (by duplicating your database into a "new" one).  $(1 + 4\sqrt{3})$   $(1 + 4\sqrt{3})$   $(1 + 4\sqrt{3})$   $(1 + 4\sqrt{3})$ 

Benjamín Grinstein [Intro to LaTeX](#page-0-0)

Beyond Google Scholar:

Major journals give you the full reference in BibTeX format. Example:

- <sup>1</sup> Go to www.sciencemag.org
- <sup>2</sup> Navigate to any particular journal (eg Science) and then a particular article
- <sup>3</sup> On right column: Article Tools, choose Citation Tools
- <sup>4</sup> Form list of Formats choose BibTeX
- <sup>5</sup> Gives plain text file to save to your computer. Open file. Copy and paste to your database

You are out of luck with Nature. But fine with many journals, including American Physical and Chemical Societies journals, IEEE journals, and more

イロメ イ部メ イヨメ イヨメー

## Bibliography BibTeX: fields

}

There are more fields you can specify. Template:

```
@article{Xarticle,
```
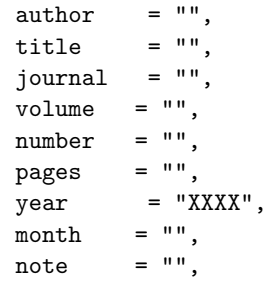

Author names are Last, First

- Multiple authors are separated by and.
- Year has to be four digits.
- Fields that are not used should not appear (do not use  $\%$ to comment unwanted fields). **KORK 4 @ K 4 B K 4**

Benjamín Grinstein [Intro to LaTeX](#page-0-0)

D-X

article is an entry type. There are many others. One that you may use frequently is

@book{Xbook,

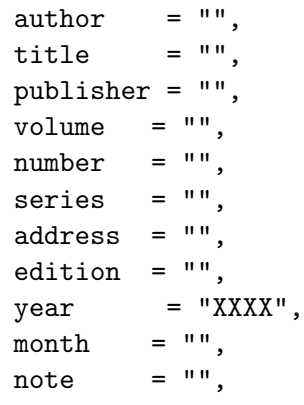

}

 $\leftarrow$   $\Box$ 

 $\rightarrow$   $\overline{m}$   $\rightarrow$   $\rightarrow$   $\overline{m}$   $\rightarrow$   $\rightarrow$ 

重 **B**   $298$ 

Here is an example copied from an entry in Google Scholar:

```
@book{weinberg1993first,
  title={The first three minutes: a modern
     view of the origin of the universe},
  author={Weinberg, Steven},
  year={1993},
  publisher={Basic Books}
}
```
Note the syntax:  $\{\cdots\}$  instead of " $\cdots$ " is allowed.

**K ロ ▶ K 御 ▶ K 澄 ▶ K 澄 ▶ │ 碧** 

 $\Omega$ 

#### A bit more math never hurts

イロト イ部ト イミト イモト

画

To use the powerful amsmath package, insert, in the preamble:

#### \usepackage{amsmath}

(that is, after documentclass). Write and equation using the equation environment, and replace equation\* for equation in the environment name.

The same can be accomplished using \nonumber after the equation in the equation environment (with or without the amsmath package).

Get a copy of the amsmath user's guide from ftp.ams.org/pub/tex/doc/amsmath/amsldoc.pdf. There are lots of goodies there, some of which we explore next.

**◆ロト ◆母ト ◆ミト ◆ミト** 

### Math Long displayed equations

If an expression is too long to fit in one line:

```
\begin{multline}
a+b+c+d+e+f+g+h+i+i+k+1+m\backslash+n+o+p+q+r+s+t+u+v+w+x+y+z
\end{multline}
```

$$
a+b+c+d+e+f+g+h+i+j+k+l+m+n+o+p+q+r+s+t+u+v+w+x+y+z
$$
 (1)

Now try this with equation replacing multline. It ignores the line break. If you look at the console it says Overfull \hbox (0.15474pt too wide) detected at line 20. There is a no-equation-number version for this too:

```
\begin{multline*}
a+b+c+d+e+f+g+h+i+j+k+1\backslash\+m+n+o+p+q+r+s+t+u+v+w+x+y+z
\end{multline*}
```
K ロ K K 御 K K 君 K K 君 K …

 $298$
## Math

### Many equations

You may want to display several equations at once. One on top of the next (as many as you want):

```
\begin{equation}
\begin{split}
a+b&=c\backslash\backslashe+f&=g
\end{split}
\end{equation}
```
The ampersand before the equal sign, &=, sayas, "align at equal sign." The ampersand is used in many LaTeX constructions for alignment.

Notice this comes with one equation number for the whole block so we give it only one label.

```
\begin{equation}
\label{manyeqs}
\begin{split}
a+b&=c\backslash\mathcal{A}e+f&=g
\end{split}
\end{equation}
The equations (\ref{manyeqs}) whatever.
```
For separately numbered aligned equations,

```
\begin{align}
\label{manyeqs1}
a+b&=c\backslash\mathcal{A}\label{manyeqs2}
e+f&=g
\end{align}
The equations (\ref{manyeqs1}) and (\ref{manyeqs2}) are ...
```
 $2QQ$ 

イロト イ母 トイラ トイラトー

Here is a more complicated situation. You want two equations per line, aligning the two sets of equations:

$$
a + b = c \qquad \qquad l = h + n \qquad \qquad (2)
$$

$$
e + f = g \qquad \qquad o + p + q = r \tag{3}
$$

◆ロト→ ④ト→ → 重ト→ 重ト → 重

 $QQ$ 

Here is how:

```
\begin{align}
\label{manyeqs1}
a+b&=c & 1&=b+n\label{manyeqs2}
e+f\&=g & o+p+q\&=r\end{align}
The equations (\ref{manyeqs1}) and (\ref{manyeqs2})...
```
Note the additional **&** to separate the two equations in one line.

## Typeset this

$$
a = b \qquad c = d \qquad e = f
$$
  

$$
g = b \qquad h = d \qquad k = f
$$

Benjamín Grinstein [Intro to LaTeX](#page-0-0)

イロト イ団ト イミト イミト

重

```
\begin{align*}
a&=b & c&=d & e&=f \setminusg&=b & h&=d & k&=f
\end{align*}
```
Note: the \* version gives no equation numbers.

メロト メタト メミト メミト

 $2QQ$ 

B

You can still add a label to these equations:

<span id="page-77-1"></span><span id="page-77-0"></span>
$$
a+b=c
$$
  
\n
$$
e+f=g
$$
  
\n
$$
a+b=c
$$
  
\n
$$
l=h+n
$$
  
\n
$$
l=h+n
$$
  
\n(4)  
\n(5)

The equations  $(4)$  and  $(5)$ ... Here is how:

```
\begin{align}
\label{manyeqs1}
a + b\&=c \& 1 \& = h + n \ \ \ \ \ \ \ \ \ \ \ \ \ \\label{manyeqs2}
e+f&=g&o+p+q&=r\end{align}
The equations (\ref{manveqs1}) and (\ref{manveqs2})...
```
There are a few other constructions. See the amsmath user's guide.

 $\Omega$ 

Getting tired of writing parenthesis around \ref{eqlabel}? With amsmath you can use instead \eqref{eqlabel}, as in

The equations \eqref{manyeqs1} and \eqref{manyeqs2} ...

 $4$  (D)  $\rightarrow$  ( $\overline{B}$ )  $\rightarrow$  ( $\overline{B}$ ) ( $\rightarrow$  ( $\overline{B}$ )

We need to raise to powers and so on: \begin{equation}  $E=mc^2$ \end{equation}  $E = mc^2$ (6)

Oopsie!:  $\[\ \right]$  a=x<sup>2</sup>12 \] 1 2

Instead we need grouping:  $\[\ \{ a = x^{\uparrow} \{ 12 \} \]$ 

 $a = x^{12}$ 

メロト メタト メミト メミト

For subscripts, \begin{equation}  $a_1=x_{112}$ \end{equation}

You can combine them: \begin{equation}  $a_1 = x_{11} + 12$ <sup>-</sup>5 \end{equation}

Exercise: Typeset this:

$$
a^2 = b^2 + c^2
$$

$$
a_1 = x_{12} \tag{7}
$$

$$
a_1 = x_{12}^5 \tag{8}
$$

Benjamín Grinstein [Intro to LaTeX](#page-0-0)

4 0 8

 $\left\{ \begin{array}{ccc} \mathbf{1} & \mathbf{1} & \mathbf{1}$ 

 $\Rightarrow$ 

## <span id="page-81-0"></span>Solution

 $\setminus$ [ a^2=b^2+c^2  $\setminus$ ]

Benjamín Grinstein [Intro to LaTeX](#page-0-0)

メロト メタト メミト メミト

画

# <span id="page-82-0"></span>More Math

### Greek

We use a lot of greek in math. So we need:

```
\begin{equation}
\alpha + \beta = \gamma + \delta\end{equation}
```
and

```
\begin{equation}
A + B = \Gamma + \Delta\end{equation}
```
There is no  $\Lambda$  nor  $\beta$  because they are the same symbols as A and B. For some symbols there is a variant alternative:

```
\begin{equation}
\epsilon+\varepsilon = \theta+\vartheta=\phi+\varphi
\end{equation}
```
See the complete list of math symbols in the Wi[kib](#page-81-0)[oo](#page-83-0)[k.](#page-81-0)  $\eta$ ar

### <span id="page-83-0"></span>Some symbols on the keyboard work in math mode!:

 $a+n!-b/c=[a*(bc)] < d > e' = |g|$ 

Benjamín Grinstein [Intro to LaTeX](#page-0-0)

 $4$  (D)  $\rightarrow$  ( $\overline{B}$ )  $\rightarrow$  ( $\overline{B}$ ) ( $\rightarrow$  ( $\overline{B}$ )

 $298$ 

重

# More math

Not so simple symbols: operators I

But you may want greater-than-or-equal sign, as in  $a > b$ . Try

```
a \ge b \le c
```
There is an equivalent, sometimes easier to remember,

```
a \geq b \leq c
```
We also have

```
a \equiv b \ll 1 c \gtrsim d \sim g \neq hh \propto k\approx z\times w \pm x \mp z
```
You will memorize many of these as you use them. No point in memorizing them all now. Consult the complete list of math symbols in the Wikibook.

K ロ K K @ K K 할 X K 할 X T 할 X YO Q @

Many (many!) symbols that cannot be found in the basic set in can be found elsewhere. A good place to start is the amssymb package. Load it:

```
\usepackage{amssymb}
```
and try the following (in math mode!):

```
a \gtrsim b \lesssim c
```

```
Consult the AMS math list of symbols in
http://authortools.aas.org/aastex/aassymbols.pdf for
more symbols. Really, go there and try some. Here are a few
\alpha \ \beth \Box, \gimel, \Box\otimes ⊗, \times ×, \div ÷, \cap ∩, \cup ∪
\infty, \ \forall x \in \mathbb{Z}, \partial \partial, \hbar \hbar
```
◆ ロ ▶ → 御 ▶ → 唐 ▶ → 唐 ▶ →

# More Math

Even more symbols

But if you cannot find it in amssymb, then what. Almost anything you can dream of is available. Consult and play with the Comprehensive LaTeX Symbol List in mirrors.ctan.org/info/symbols/comprehensive/symbolsletter.pdf. You will find all sorts of weird stuff, and sometimes several packages that do similar things. For example, the packages wasysym, marvosym and mathabx all supply astronomical symbols. Let's try it:

```
...
\usepackage{wasysym}
...
```

```
\mercury, \earth
```
...

These work both in text and in math mode. Try both.

イロト イ部 トメ ミト メ ミト

# More Math

Even more symbols

Alert student Zaid Mansuri points to another solution: [Detexify](http://detexify.kirelabs.org/classify.html) is a web site (at

<http://detexify.kirelabs.org/classify.html>) that allows you to scribble a symbol, then attempts at recognizing it and offers several possible LaTeX versions.

Try it! Typeset two of these:  $\varphi, \sigma, \vartheta, \exists \vartheta$ 

The message is that other than the common symbols that you will memorize from repeated use, other symbols are easy to find in all these resources.

イロト イ部 トメ ミト メモト

Both in inline and in display modes, but with different results: \frac{a}{b}  $\it a$ b

You can also have one in another

```
\frac{\frac{a}{b}}{\frac{c+d}{d+e}}\overline{a}b
                                                  c+d_{d+e}
```
Grouping is not required

```
\frac12=\frac24=\frac{a}b=\frac{a}{b}
```
But the following will give an error message

```
\fracab=\fraca{b}
```
4 ロ ) 3 4 個 ) 3 4 ミ ) 3 4 ミ )

Typeset these equations:

$$
F = G_N \frac{m_1 m_2}{r^2}
$$

$$
n_{\pm}(E,T) = \frac{1}{e^{\frac{E}{k_B T}} \pm 1} = \frac{1}{e^{\hbar \omega / k_B T} \pm 1}
$$

$$
F_{\mu\nu} = [D_{\mu}, D_{\nu}] = \partial_{\mu} A_{\nu} - \partial_{\nu} A_{\mu} = \partial_{[\mu} A_{\nu]}
$$

Benjamín Grinstein [Intro to LaTeX](#page-0-0)

メロト メタト メミト メミト

 $298$ 

重

Solutions:

```
\setminus[
F = G_N\frac{m_1m_2}{r^2}\setminus]
\sqrt{}n_{\pm}(E,T)=\frac{e^{\frac{E}{k_BT}}\pm1}=\frac{e^{{\hbarar\omega}}{(k_BT}}\pm 1}\setminus\sqrt{}F_{\mu\nu} = [D \mu , D \nu]=\partial_\mu A_\nu-\partial_\nu A_\mu=\partial_{\mu} A_{\nu}\setminus
```
イタト イミト イヨト

Big and small: note the different typesetting of fraction in inline vs display modes:  $\(\tfrac{12}{) \ vs \ [\tfrac{12}{].}$ 

Sometimes we want a small faction in display mode. Use tiny fraction, \tfrac. Compare

\[\frac12a+b\]

with

\[\tfrac12a+b\]

 $A \equiv \mathbf{1} \times \mathbf{1} + \mathbf{1} \times \mathbf{1} + \mathbf{1} \times \mathbf{1} + \mathbf{1} \times \mathbf{1} + \mathbf{1} \times \mathbf{1} + \mathbf{1} \times \mathbf{1} + \mathbf{1} \times \mathbf{1} + \mathbf{1} \times \mathbf{1} + \mathbf{1} \times \mathbf{1} + \mathbf{1} \times \mathbf{1} + \mathbf{1} \times \mathbf{1} + \mathbf{1} \times \mathbf{1} + \mathbf{1} \times \mathbf{1} + \mathbf{1} \times \mathbf{1} + \mathbf{1} \$ 

Derivatives are just fractions:

```
\frac{df}{dt}
```
For partial derivatives we need a curly "d"

```
\frac{\partial f}{\partial t}
```
Integrals, sums and products:

 $\int f(x) dx$ ,  $\sum x_n$ ,  $\prod \Omega_k$ 

These also display differently in inline/display modes. Ranges displayed:

```
\int_0^1 f(x)dx, \sum_{n=0}^7 x_n, \prod_{10} \omega_k
```
Notice the different placement of the limits in display vs inline modes. K ロ ▶ K 個 ▶ K 로 ▶ K 로 ▶ - 로 - K 9 Q @ Typeset: "Taylor expansion  $e^x = \sum_{n=0}^{\infty} \frac{1}{n}$  $\frac{1}{n!}x^n$ ."

$$
\int_0^1 \frac{df}{dx} dx = f(1) - f(0)
$$

$$
e^{\zeta(s)} = \prod_{n=1}^{\infty} e^{1/n^s}
$$

(This uses the greek letter zeta)

イロト イ部ト イミト イミト

 $ORO$ 

B

Solutions:

''Taylor expansion  $e^x=\sum_{n=0}^{\infty} \frac{1}{n!}x^n$ .'

 $\[\int_{0}^1 \frac{df}{dx}dx = f(1)-f(0)\]\]$ 

 $\left\{\zeta(s)\}=\prod_{n=1}^{\infty} e^{1/n^s}\right\}$ 

K ロ ▶ K 個 ▶ K ミ ▶ K ミ ▶ │ 큰 │ K 9 Q Q

## Even more math

#### Delimiters

Bad:  $(\frac{12 a+ \frac{x+y}{z+d})$ 1  $\frac{1}{2}a + \frac{x+y}{z+d}$  $\frac{z + b}{z + d}$ Better:

\left(\frac12 a+\frac{x+y}{z+d}\right)

Other delimiters:

( a ), [ b ],  $\{ c \}$ , | d |,  $\$  e \|,  $\langle$  angle f  $\angle$ rangle  $(a), [b], \{c\}, |d|, ||e||, \langle f \rangle$ 

The last one is very common to denote averages. They all get resized and don't have to match:

\left\langle\frac12 a+\frac{x+y}{z+d}\right]

**◆ロト→ 伊ト→ 重ト→ 重ト** 

## Even more math

Unmatched resized delimiters

You may want

$$
\left. \frac{d f}{d t} \right|_{t=0}
$$

\left. \frac{df}{dt} \right|\_{t=0}

Exercise: typeset

$$
2\left[3\frac{a}{z} + 2\left(\frac{a}{d} + 7\right)\right]
$$

$$
x^{2}\left(\sum_{n} A_{n} + 3\left(b + \frac{1}{c}\right)\right)\Big]_{0}
$$

メロト メタト メミト メミト

Solution:

```
\[ 2\left[3\frac{a}{z}+
       2\left(\frac{a}{d}+7\right)\right] \]
\[ \left.x^2\left(\sum_nA_n
       +3\left(b+\frac1c\right)\right)\right]_0 \]
```
Benjamín Grinstein [Intro to LaTeX](#page-0-0)

**K ロ ト K 何 ト K ヨ ト K** 

If you try

```
\begin{multline}
\left(\frac12 a\\
+\frac{x+y}{z+d}\right)\end{multline}
```
you get the error message

```
! Missing \right. inserted.
<inserted text>
                \right .
```

```
l.34 \end{multline}
```
Instead we need

```
\begin{multline}
\left(\frac12 a \right. \\
\left(\frac{x+y}{z+d}\right)\end{multline}
```
This works in any environment that goes over many lines. For example:

```
\begin{align*}
\left(\frac12 a \right. & \\
\&\left.\rightarrow\text{true}\{z+d\}\right.\end{align*}
```
Note that the alignment symbol cannot be inside the delimiters. The following gives an error message:

```
\begin{align*}
\left(\frac12 & a \right. \\
\ell\left. +\frac{x+y}{z+d}\right)
\end{align*}
```
4 (0 ) 4 (6 ) 4 (5 ) 4 (5 ) 4

Exercise: Typeset this, using multline\*

$$
2\left(1+\frac{1}{2}+\frac{1}{2^2}+\frac{1}{2^3}+\frac{1}{2^4}+\frac{1}{2^5}+\frac{1}{2^6}+\frac{1}{2^7}+\frac{1}{2^8}+\frac{1}{2^9}+\frac{1}{2^{10}}+\frac{1}{2^{10}}+\frac{1}{2^{10}}\right)=\frac{4095}{1024}
$$

Benjamín Grinstein [Intro to LaTeX](#page-0-0)

メロト メタト メミト メミト

重  $-990$  Again, LaTeX generally makes the right decision on how to resize delimiters, but sometimes you want to override it:

( \big( \Big( \bigg( \Bigg(

Now that you have seen it, where would you use it? Here is one example:

 $(a+f(x))$ , \quad \left(a+f(x)\right), \quad \big(a+f(x)\big)

イロト イ部 トイヨト イヨト

 $QQ$ 

gives

$$
(a + f(x)), (a + f(x)), (a + f(x))
$$

Exercise: we previously had

\[ 2\left[3\frac{a}{z}+ 2\left(\frac{a}{d}+7\right)\right] \]

giving

$$
2\left[3\frac{a}{z}+2\left(\frac{a}{d}+7\right)\right]
$$

Make it look like this:

$$
2\left[3\frac{a}{z} + 2\left(\frac{a}{d} + 7\right)\right]
$$

Benjamín Grinstein [Intro to LaTeX](#page-0-0)

イロト イ部ト イミト イモト

重

```
Solution:
\sqrt{2}2\Bigg[3\frac{a}{z}+
       2\bigg(\frac{a}{d}+7\bigg)\Bigg]
\]
```
Benjamín Grinstein [Intro to LaTeX](#page-0-0)

 $4$  (D)  $\rightarrow$  ( $\overline{B}$ )  $\rightarrow$  ( $\overline{B}$ ) ( $\rightarrow$  ( $\overline{B}$ )

 $298$ 

重

The alignment character is  $\&$ .

```
\documentclass[11pt]{article}
\usepackage{amsmath}
```

```
\begin{document}
\sqrt{ }\begin{matrix}
  a & b & c \\
  d & e & f \\
  g & h & i
 \end{matrix}
\setminus]
\end{document}
```
gives a matrix without delimiters.

**K ロ ト イ母 ト イヨ ト イ** 

For standard delimiters:

```
\begin{pmatrix}
 a & b & c \\
 d & e & f \\
 g & h & i
\end{pmatrix}
```
You can have several and do stuff with them, eg

```
2A+3\times\begin{pmatrix}
  a & b & c \\
  d & e & f \\
  g & h & i
 \end{pmatrix}
= \Omega
```
4. 0. 6

 $A \oplus A \times A \oplus A$ 

D-X

For a determinant

```
\begin{vmatrix}
  a & b & c \\
 d & e & f \\
 g & h & i
\end{vmatrix}
```
You can use other delimiters by use of the  $\let$  and  $\right$ commands:

```
\left(\begin{matrix}
  a & b & c \\
 d & e & f \\
 g & h & i
\end{matrix}\right]
```
メタト メミト メミト

Exercise: typeset

The Pauli matrices are:

$$
\sigma^1 = \begin{pmatrix} 0 & 1 \\ 1 & 0 \end{pmatrix}, \quad \sigma^2 = \begin{pmatrix} 0 & -i \\ i & 0 \end{pmatrix} \quad \text{and} \quad \sigma^3 = \begin{pmatrix} 1 \\ 0 & -1 \end{pmatrix}
$$

Note for those of you that may know about Pauli matrices: There is a deliberate typo inserted in the last matrix, a blank instead of a zero in the second element of the first row  $-$  this is not an oversight but intended to challenge you to typeset this.

**K ロ ト K 何 ト K ヨ ト K**
### Alignment Arbitrary size matrices

Use of \cdots (horizontal), \vdots (vertical) and \ddots (diagonal):

```
A =\begin{pmatrix}
  a_{11} & a_{12} & \cdots & a_{1n} \\
  a_{21} & a_{22} & \cdots & a_{2n} \\
  \vdots & \vdots \vdots \ddots \vdotsa_{m1} \& a_{m2} \& \cdot \cdot \cdot \& a_{mn}\end{pmatrix}
```

$$
A = \begin{pmatrix} a_{11} & a_{12} & \cdots & a_{1n} \\ a_{21} & a_{22} & \cdots & a_{2n} \\ \vdots & \vdots & \ddots & \vdots \\ a_{m1} & a_{m2} & \cdots & a_{mn} \end{pmatrix}
$$

Benjamín Grinstein [Intro to LaTeX](#page-0-0)

イロト イ母ト イヨト イヨト

### Alignment

#### Extra space

Sometimes LaTeX does not calculate space correctly:

```
M = \begin{bmatrix} b \end{bmatrix}\frac{5}{6} & \frac{1}{6} & 0 \\
       \frac{5}{6} \& 0 \qquad \& \frac{1}{6} \ \\}0 & \frac{5}{6} & \frac{1}{6}
    \end{bmatrix}
```

$$
M = \begin{bmatrix} \frac{5}{6} & \frac{1}{6} & 0\\ \frac{5}{6} & 0 & \frac{1}{6} \\ 0 & \frac{5}{6} & \frac{1}{6} \end{bmatrix}
$$

To fix this add extra space:

```
M = \begin{bmatrix} b \end{bmatrix}\frac{5}{6} & \frac{1}{6} & 0 \\[0.3em]
       \frac{5}{6} & 0 \{2 \times 1 & \frac{1}{6} \\[0.3em]
       0 & \frac{5}{6} & \frac{1}{6}
     \end{bmatrix}
```
Here em is a distance measure, roughly equal to the width of the letter m. So the space we have added is 0.3em, that is 30% of the width of m. K ロ X イ団 X ス ヨ X ス ヨ X ニヨ

Benjamín Grinstein [Intro to LaTeX](#page-0-0)

$$
M = \begin{bmatrix} \frac{5}{6} & \frac{1}{6} & 0\\ \frac{5}{6} & 0 & \frac{1}{6} \\ 0 & \frac{5}{6} & \frac{1}{6} \end{bmatrix}
$$

The construction  $\setminus$  [*distance*] can be used also in line breaks.

Type the following in text mode:

Here is a short line\\[1in] and the new line of text continues one inch below.

イロト イ部 トメ ヨ トメ ヨ トー

 $-990$ B

# Alignment

#### Array

Sometimes we need finer alignement or finer spacing control or insertion of guide lines in a matrix. For this there is

```
\begin{array}{ccc}
 -a & -b & c \veed & e & f \\
 g & h & i
\end{array}
```
The command takes an argument, in this case ccc telling LaTeX to center justify the columns. Try instead

```
\begin{array}{rrr}
  -a & -b & c \vee
```

```
d & e & f \\
g & h & i
\end{array}
```
for right justification of the columns. You can guess lll left justifies. K ロ X イ団 X ス ヨ X ス ヨ X ニヨ

Benjamín Grinstein [Intro to LaTeX](#page-0-0)

You can mix these:

```
\begin{array}{rlc}
  -a \& -b \& c \veed & e & f \\
  g & h & i
 \end{array}
```
Placing a vertical separator line is easy:

```
\begin{array}{r|rr}
 -a & -b & c \veed & e & f \\
 g & h & i
\end{array}
```
You can place several vertical separator lines. Change the above to  $\{|\mathbf{r}||\mathbf{r}|\}$ , or to  $\{|\mathbf{r}||\mathbf{r}||\mathbf{r}|\}$ , etc.

イロト イ部 トメ ミト メ ミト

For horizontal lines use \hline:

```
\begin{array}{r|rr}
  -a & -b & c \ \vee\hline
  d & e & f \\
\hline
  g & h & i
\end{array}
```
The spacing is not quite right. A crutch around this is to add an extra blank line with a line break followed by negative space. We adjust the amount of negative space by trial an error:

```
\begin{array}{r|rr}
 -a & -b & c \vee\hline\\[-1em]
 d & e & f \\
\hline\\[-1em]
 g & h & i
 \end{array}
```
メタト メミト メミト

Typeset this:

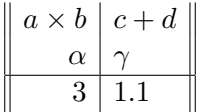

Benjamín Grinstein [Intro to LaTeX](#page-0-0)

メロト メタト メミト メミト

重

Tables look like matrices without delimiters, with text entries. Basically the same as array but with text entries (and in text mode). In the last example environment→tabular, add few vertical/horizontal lines, remove displayed equation:

```
\documentclass[11pt]{article}
\begin{document}
Here is a table:
\begin{tabular}{r||r|r}
  -a & -b & c \vee\hline\hline
  d & e & f \\
\hline
  g & h & i
\end{tabular}
\end{document}
```
 $A \oplus A \rightarrow A \oplus A \rightarrow A \oplus A$ 

A more interesting table has actual text in it and occupies its own paragraph:

```
\documentclass[11pt]{article}
\begin{document}
Here is a table:
```

```
\begin{tabular}{c||l|l}
  header 1 & header 2 & header 3 \vee\hline\hline
  entry 1-1 & entry 1-2 & entry 1-3 \setminus\hline
  entry 2-1 & entry 2-2 & entry 2-3 \setminus\hline
  entry 3-1 & entry 3-2 & entry 3-3
\end{tabular}
\end{document}
```
 $\left\{ \begin{array}{ccc} 1 & 0 & 0 \\ 0 & 1 & 0 \end{array} \right.$  ,  $\left\{ \begin{array}{ccc} \frac{1}{2} & 0 & 0 \\ 0 & 0 & 0 \end{array} \right.$  ,  $\left\{ \begin{array}{ccc} \frac{1}{2} & 0 & 0 \\ 0 & 0 & 0 \end{array} \right.$ 

 $\Omega$ 

#### Here is what the output of the above code looks like:

Here is a table:<br>header  $1 \parallel$  he || header 2 | header 3 entry 1-1  $\parallel$  entry 1-2  $\parallel$  entry 1-3 entry 2-1  $\parallel$  entry 2-3 entry 3-1  $\parallel$  entry 3-2  $\parallel$  entry 3-3

Benjamín Grinstein [Intro to LaTeX](#page-0-0)

4. 0. 6

 $\left\{ \frac{1}{2} \right\}$ 

A more interesting table has actual text. Exercise. Typeset this:

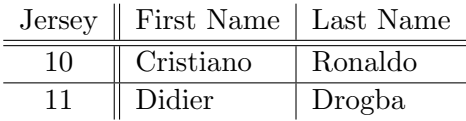

To get it centered across the page use the center environment,  $i.e., \begin{bmatrix} \cdot & \cdot & \cdot \\ \cdot & \cdot & \cdot \end{bmatrix}$ 

 $\leftarrow$   $\Box$   $\rightarrow$ 

 $\overline{AB}$   $\rightarrow$   $\overline{AB}$   $\rightarrow$   $\overline{AB}$ 

 $QQQ$ 

Answer.

```
\begin{center}
\begin{tabular}{c||l|l}
  Jersey & First Name & Last Name \\
\hline\hline
  10 & Cristiano & Ronaldo \\
\hline
  11 & Didier & Drogba
\end{tabular}
\end{center}
```
4 0 8

 $\left| \left\langle \left| \mathbf{f} \right| \mathbf{f} \right| \right| \leq \left| \left| \mathbf{f} \right| \right| \leq \left| \mathbf{f} \right| \leq \left| \mathbf{f} \right|$ 

D-X

To see that column widths adjust automatically: Exercise. Add to the previous, to typeset this:

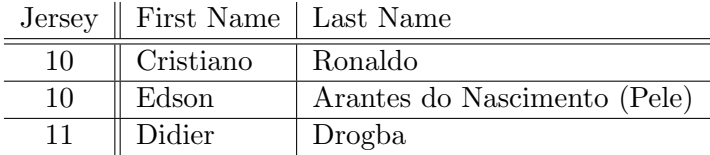

 $A \Box B$   $A \Box B$   $A \Box B$   $A \Box B$   $A \Box B$   $A$ 

 $298$ 

B

#### Answer.

\begin{center} \begin{tabular}{c||l|l} Jersey & First Name & Last Name \\ \hline\hline 10 & Cristiano & Ronaldo \\ \hline 10 & Edson & Arantes do Nascimento (Pele)\\ \hline 11 & Didier & Drogba \end{tabular}

\end{center}

→ 御き メミメ メミメ

### Alignment Fixed Width Columns: Text Wrapping

Replacing the alignment character by  $p\{dimension\}$  gives a left-right justified column of fixed width of the given dimension:

```
\begin{tabular}{c||l|p{1in}}
  Jersey & First Name & Last Name \\
\hline\hline
  10 & Cristiano ...
       ... Drogba
```
\end{tabular}

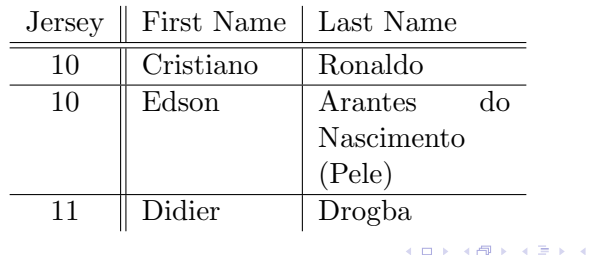

To add a line break within a cell you use \newline (obviously  $\setminus \mathcal{N}$  won't work):

```
\begin{center}
\begin{tabular}{c||l|p{1in}}
  Jersey & First Name & Last Name \\
\hline\hline
```

```
...
10 & Edson & Arantes\newline do Nascimento (Pele)
```

```
...
\end{tabular}
```
\end{center}

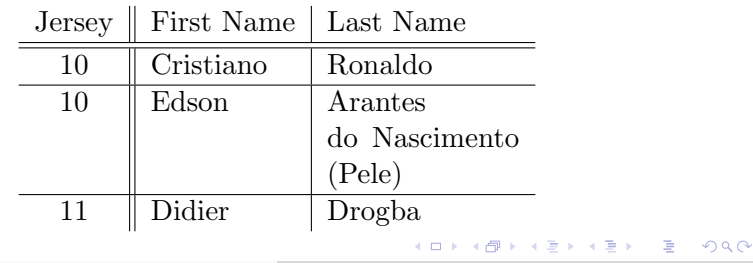

Sometimes you want lines across some columns but not all: \begin{tabular}{c||l|p{1in}} Jersey & First Name & Last Name \\ \hline\hline 10 & Cristiano & Ronaldo \\ \cline{2-3} & Edson & Arantes\newline do Nascimento (Pele)\\ \hline 11 & Didier & Drogba

\end{tabular}

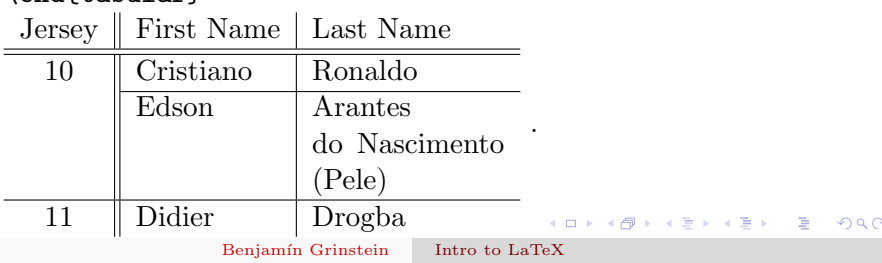

Sometimes you want lines across some columns but not all:

```
\begin{tabular}{c||l|p{1in}}
  Jersey & First Name & Last Name \\
\hline\hline
  10 & Cristiano & Ronaldo \\
\cline{2-3}
& Edson & Arantes\newline do Nascimento (Pele)\\
\hline
  11 & Didier & Drogba
\end{tabular}
```
\cline's argument: range of columns for horizontal line. Same start and end of range gives only one column line. E.g., \cline{2-2} instead of \cline{2-3} column 2 only.

4 (0 ) 4 (F) + (F) + (F) +

Without change to the output, you can code the above as

\begin{center}\begin{tabular}{c||l|p{1in}}Jersey&First Name&Last Name\\\hline\hline10&Cristiano&Ronaldo\\ \cline{2-3}&Edson&Arantes\newline do Nascimento (Pele)\\\hline 11&Didier&Drogba\end{tabular}\end{center}

You decide which is clearer. Think possible errors and debugging!

◆ロト → 個 ト → ミト → ミト

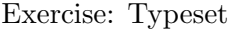

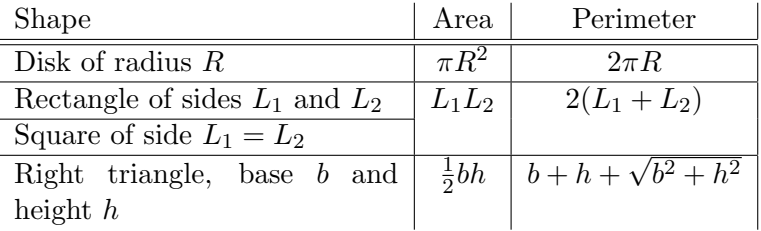

#### Solution:

```
\begin{center}
\begin{tabular}{|p{2in}|c|c|}
Shape&Area&Perimeter\\
\hline\hline
Disk of radius R\ &$\pi R^2$ & $2\pi R$\\
\hline
Rectangle of sides $L_1$ and $L_2$ & $L_1L_2$&$2(L_1+L_2)$
\cline{1-1}
Square of side L_1=L_2$ & & \\
\hline
Right triangle, base $b$ and height $h$ & $\frac12bh$&$b+h\cdot\end{tabular}
\end{center}
```
K ロ ▶ K 個 ▶ K 로 ▶ K 로 ▶ - 로 - YO Q @

# Alignment

Tables: Partial vertical lines

Opposite: Vertical line that does not span all rows We want, *e.g.*, to include a single "title" line, like this:

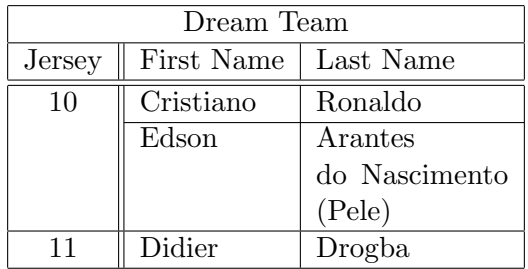

イロト イ母ト イミト イ

重 **B**   $2Q$ 

### Alignment

#### Tables: Partial vertical lines

For this we use \multicolumn \multicolumn has three arguments: **O** number of columns <sup>2</sup> alignment, l, c or r, with possible vertical bars **3** the text \begin{center} \begin{tabular}{|c||l|p{1in}|} \hline \multicolumn{3}{|c|}{Dream Team}\\ \hline Jersey & First Name & Last Name \\ \hline\hline 10 & Cristiano & Ronaldo \\ \cline{2-3} & Edson & Arantes\newline do Nascimento (Pele)\\ \hline 11 & Didier & Drogba\\ \hline \end{tabular} \end{center} イロト イ団ト イヨト イヨト

B

As with array we have an issue of separation between horizontal lines and text.

We can use our previous trick of adding a blank line plus negative space: use  $\{\text{-lem}\}$  after  $\hbox{hline}$  or  $\hbox{cline}, e.q.,$ 

```
\begin{tabular}{|c||l|p{1in}|}
\hline\\[-1em]
\multicolumn{3}{|c|}{Dream Team}\\
\hline\\[-1em]
  Jersey & First Name & Last Name \\
\hline\hline\\[-1em]
  10 & Cristiano & Ronaldo \\
\cline{2-3}\\[-1em]
...
```
\end{tabular}

 $\mathcal{A} \oplus \mathcal{B}$  ,  $\mathcal{A} \oplus \mathcal{B}$  ,  $\mathcal{A} \oplus \mathcal{B}$ 

### Alignment

#### Tables: Environments within cells

- <sup>1</sup> Within each cell in a table you can use any environment.
- The column containing the environment *must* be justified by p{dimension}
- <sup>3</sup> Useful, for example, in typing tables with formulae

```
\begin{center}
\begin{tabular}{c|p{2in}}
 Newton & \begin{equation*} \vec F=m\vec a\end{equation*} \\
\hline
 Einstein & \begin{equation} E=mc^2\end{equation}
\end{tabular}
\end{center}
```
Newton  $\vec{F} = m\vec{a}$ Einstein  $E = mc^2$ (9)

 $\left\{ \begin{array}{ccc} 1 & 0 & 0 \\ 0 & 1 & 0 \end{array} \right.$ 

This is not pretty, but works. For simple equations it is easier to use the inline-text equation. The following looks better:

```
\begin{center}
\begin{tabular}{c|c}
 Newton & $ \vec F=m\vec{v} a$ \\
\hline\\[-1em]
 Einstein &$E=mc^2$
\end{tabular}
\end{center}
```
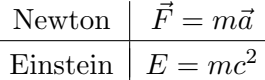

イロト イ母ト イヨト イヨト

# Alignment

at decimal point, and other separators

It does not look pretty: \begin{center} \begin{tabular}{c} 2.30\\ 2.30 100.23\\ 100.23 10.12 10.12 \end{tabular} \end{center} Instead use: \begin{center} \begin{tabular}{r@{.}l} 2.30 2&30\\ 100.23 100&23\\ 10&12 10.12 \end{tabular} \end{center} Here is what's going on. We used two columns, one right justified and the next left justified. The separator is not a vertical line but whatever goes in @{separator symbol}, in this case the separator symbol being a period. **KORK 4 @ K 4 B K 4** D-X

Benjamín Grinstein [Intro to LaTeX](#page-0-0)

 $2Q$ 

Exercise: Typeset this (note the alignment at equal sign)

| a | $x^2 + y = 30$                      |
|---|-------------------------------------|
|   | $100 = \sin(\theta) + \cos \varphi$ |
| C | $q \cup p = q \cap p$               |

イロト イ部 トメ 差 トメ 差 トー

 $\equiv$  $-990$  Exercise: Typeset this (note the alignment at equal sign)

| a | $x^2 + y = 30$                      |
|---|-------------------------------------|
| b | $100 = \sin(\theta) + \cos \varphi$ |
| c | $q \cup p = q \cap p$               |

Solution:

```
\begin{center}
\begin{tabular}{|l|r@{~$=$~}l|}
\hline
a&$x^2+y$&30\\\hline
b&100&$\sin(\theta)+\cos\varphi$\\\hline
c&$q\cup p$&$q \cap p$\\\hline
\end{tabular}
\end{center}
```
イ母 トイラト イラト

### Alignment Advanced Tables

Many more packages array, tabularx, tabulary, . . . You know where to find more details. Example using using the switch \rowcolors from the package xcolor, option table:

```
\documentclass[11pt]{article}
\usepackage[table]{xcolor}
...
\begin{document}
...
{ \rowcolors{1}{yellow}{pink}
\begin{tabular}{|c||l|p{1in}|}
\hline
\multicolumn{3}{|c|}{Dream Team}\\
\hline
  Jersey & First Name & Last Name \\
\hline\hline
  10 & Cristiano & Ronaldo \\
\cline{2-3}
 & Edson & Arantes\newline do Nascimento (Pele)\\
\hline
  11 & Didier & Drogba\\
\hline
\end{tabular} }
...
                                                        イロト イ押ト イラト イラト
```
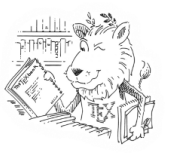

 $A \cup B \cup A \cup B \cup A \cup B \cup A \cup B$ 

 $\Omega$ 

- Think of a float as a frame into which you can put something
- Put what? A table, a picture (an image),  $\dots$
- It floats: it finds a place to land in your document.
- LaTeX decides where
- You can nudge it (even insist) into placing it where you want.
- LaTeX is designed to make a good decision: give it a chance

### Floats and Graphics

The table environment

Use this to

- <sup>1</sup> automatically place the table
- <sup>2</sup> automatic table number referencing
- include a caption.

```
Here is some text. In table<sup>~</sup>\ref{mytable}
we show our Dream Team
\begin{table}[b]
\begin{center}
\begin{tabular}{|c||l|p{1in}|}
...
\end{tabular}
\end{center}
\caption{ \label{mytable}
This table shows blah blah}
\end{table}
                                                  \sqrt{m} \rightarrow \sqrt{m} \rightarrow \sqrt{m}
```
# Floats and Graphics

The table environment

```
Here is some text. In table~\ref{mytable}
we show our Dream Team
\begin{table}[b]
...
\caption{ \label{mytable} This table ...}
\end{table}
```
- table takes one *positioning* argument
- [b] place this table at the bottom of a page, close to here
- Also: h for here, and t for at the top of the page.
- t is the most commonly used.
- Argument of **\caption** is text.
- You can insert a label and refer to it (just as for equations)
- The counters for numbering tables and equations are independent イロト イ部 トメ ミト メ ミト

The table environment

Experiments:

1. Paste a lot of text into your document, enough for a couple of pages of typeset material, at least 6 good paragraphs. (Hint: Find one good paragraph, copy it into the buffer, and paste it many times into your document). Then insert your Dream Team Table between paragraphs 2 and 3. Include a caption with a \label{dreamteam} (you provide the text). Insert \ref{dreamteam} somewhere in the text before and again after where you inserted the table. Typeset once with each of positioning b, t and h.

2. Copy the table and caption and paste into the space between paragraphs 4 and 5. Typeset. Check console (warning on repeated labels).

Change label of second table: \label{dreamteam2}. Insert a few \ref{dreamteam2} somewhere in the text before and again after where you inserted the table.  $\left\{ \begin{array}{ccc} 1 & 0 & 0 \\ 0 & 1 & 0 \end{array} \right.$ 

Sometimes in a very long document you want a list of tables showing where to find each table. Just add *\listoftables*. Add this now to the previous example, just before your end doc:

\newpage \listoftables \end{document}

 $\left\{ \left( \left| \mathbf{f} \right| \right) \in \mathbb{R} \right\}$  ,  $\left( \left| \mathbf{f} \right| \right)$ 

# Floats and Graphics

Inserting Graphics

To insert graphic files we need a package Use this \usepackage{graphicx} in the preamble. Command for inserting a graphic file (a picture)

 $\in$  includegraphics [attributes] {filename}

- **1** Go to course web page: courses.physics.ucsd.edu/2021/Spring/physics87/
- <sup>2</sup> Notes > Exercises > UCSD Tritons image gl-5-triton.png
- $\bullet$  On toolbar (Safari): File  $>$  Save as ...
- <sup>4</sup> Select folder with your LaTeX work, then Save; retain file name
- <sup>5</sup> Notice: \*.png
- <sup>6</sup> In your LaTeX document insert:
	- $\bullet$  \usepackage{graphicx} in the preamble.
	- <sup>2</sup> \includegraphics{gl-5-triton.png} between paragraphs.

**7** Typeset

**K ロ ▶ K 御 ▶ K 唐 ▶ K 唐 ▶** ...
## <span id="page-144-0"></span>Floats and Graphics

Inserting Graphics

After we put \usepackage{graphicx} in the preamble and typeset our document with the figure we get this:

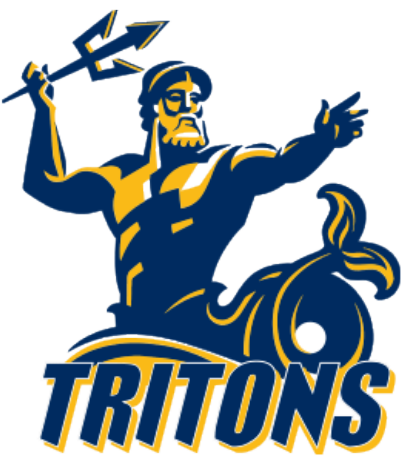

 $\leftarrow$ 

 $\Omega$ 

<span id="page-145-0"></span>Oops! Too large. Next try instead

\includegraphics[width=2in]{gl-5-triton.png}

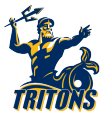

- The attribute width=dimen sets the width of the image to the desired dimension.
- <sup>2</sup> This and height=dimen are the most common. There are a few others, like:
	- scale=factor amplifies the image by factor (reduces it if factor is smaller than 1)
	- trim=1  $\mathbf b$  r t used for cropping by lengths l, b, r and t, from the left, bottom right and top, respectively.

For trim to work you have to add the attribute clip (or rather set clip=true but adding just clip works):

\includegraphics[trim= 8cm 0cm 0cm 0cm,clip ]{gl-5-triton.png}

See the [complete list of attributes in the WikiBook.](http://en.wikibooks.org/wiki/LaTeX/Importing_Graphics#Including_graphics)  $2QQ$  <span id="page-146-0"></span>Exercise: Resize and crop the Triton image to get this:

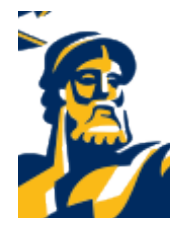

Benjamín Grinstein [Intro to LaTeX](#page-0-0)

**K ロ ▶ K 御 ▶ K ミ ▶ K** 

B

 $298$ 

Exercise: Resize and crop the Triton image to get this:

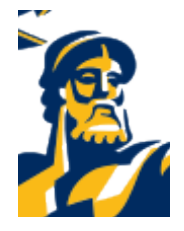

Solution:

\includegraphics[width=4cm,trim= 7cm 6cm 8cm 1cm,clip]{gl-5-triton.png}

**K ロ ト K 御 ト K 語 ト K 語** 

### Try this:

### \includegraphics[width=2in, height=4in]{gl-5-triton}

The extension is not necessary: LaTeX knows to look for .png files as graphic files. In fact, if you are typesetting with pdfLaTeX, and we are, and are using the graphicx package, and we are, then LaTeX looks for files with extensions .jpg, .png and pdf, and assumes that if you did not write an extension that it will find the full file with extension in the current directory (and looks for all three extensions).

**◆ロト→ 伊ト→ 重ト→ 重ト** 

 $QQQ$ 

## Floats and Graphics Graphics folder

- <sup>1</sup> Convenient to have a folder (ie, a directory or subdirectory) containing your graphics files
- <sup>2</sup> Create a folder images in the folder with your filename.tex
- Move the file g1-5-triton.png to that folder.
- <sup>4</sup> Then typeset with

\includegraphics{images/gl-5-triton}

(or, linux gurus, you can also use this \includegraphics{./images/gl-5-triton})

<sup>5</sup> There are subtleties arising in including blank spaces in the name of the folder or the document, so better don't!

 $\left\{ \begin{array}{ccc} 1 & 0 & 0 \\ 0 & 1 & 0 \end{array} \right.$ 

## Floats and Graphics

Figure Environment

The **figure** environment is analogous to the table environment. It is also a float. Without further ado:

```
\begin{document}
Some text here.
```

```
\begin{figure}[t]
\begin{center}
\includegraphics[width=2in]{images/gl-5-triton}
\end{center}
\text{label} (tritonLogo) This is a UCSD logo that displays the \text{label}mascot, a Triton.}
\end{figure}
```
In figure<sup>~</sup>\ref{tritonLogo} one finds a Triton. This is the symbol of \dots \end{document} **K ロ ▶ K 御 ▶ K 唐 ▶ K 唐 ▶** ...  $298$  Just as with tables:

\listoffigures

You can put this anywhere in your document, but it is often found eiher at the very beginning together with the table of contents, or at the end.

More: We will not do this in the course but you may want to play with putting boxes around images, text wrapping, inserting text on top of an image, including full pdf pages, and more. Consult the Wikibook. Play with it! There is also a lot of information there about converting among different formats abd editing graphics.

 $\left\{ \begin{array}{ccc} 1 & 0 & 0 \\ 0 & 1 & 0 \end{array} \right.$ 

If we want to separate two expression in display mode, use \quad or \qquad

 $a = g$ , \quad c=z, \qquad d=0

This is particularly useful with a little text, but this looks bad:

 $a = g \quad then$  implies  $\quad q=2$ which gives  $a = g$  then *implies*  $q = 2$ . We need instead the \text command:

 $a = g\quad at \text{then implies} \quad g=2$ 

K ロ ▶ K 레 ▶ K 코 ▶ K 코 ▶ - 코 - YO Q @

# Fine points of typesetting I

#### Extra space

Best to let LaTeX decide. But if you must, in math mode we have a full space  $\tilde{\ }$ , a small space  $\backslash$ ; a smaller space  $\backslash$ : and an even smaller space  $\setminus$ .

 $a^{\sim}a\$ ; a\;a\:a\,a  $a^{\sim\sim}a$   $a$ 

Note that white spaces are ignored! You can also subtract a bit of space, using  $\lvert$ !. You can use it repeatedly:

```
a\!a~a\!\!a
```
You can see that normally you want to stay away from this. Going back to the example with integrals we re-write:

```
\int_0^1 \l\!\!\!\iint_0^1 \l\!\!\!\iint(x)\l\, dx, \qquad \sum_{n=0}^7 x_n,\qquad \prod_1^{10} \omega_k
```
K ロ K K 御 K K 唐 K K 唐 K …

Typset the following (note the spacing between text and math expressions and the spacing in the exponent!):

We like this: 
$$
\left(\frac{1}{2}\right)^2
$$
 better than this:  $\left(\frac{1}{2}\right)^2$ 

 $4$  (D)  $\rightarrow$  ( $\overline{B}$ )  $\rightarrow$  ( $\overline{B}$ ) ( $\rightarrow$  ( $\overline{B}$ )

 $298$ 

In text mode, the special character  $\tilde{\phantom{a}}$  leaves a blank space. this~word is interpreted as one word LaTeX avoids a line break in the middle of any one word. Useful in avoiding start of line with, for example, a number.

Example: Suppose that when you type

... blah blah in equation (7) we see blah blah. out comes: ... blah blah in equation

(7) we see blah blah.

To avoid this you type

blah blah in equation" $(7)$  we see blah blah.

It is good practice to do this as you type, so that you don't have to go back and edit your document every time this occurs.

◆ロト → 個 ト → ミト → ミト

Trigonometry and such

Bad:

```
cos(\theta)=sin(\tfrac{\pi}2-\theta)
```
Good:

\cos(\theta)=\sin(\tfrac{\pi}2-\theta)

We also have, among others,

 $\exp(x)=e^x$ ,  $\ln x=\log x$ ,  $\sinh(z)$ ,  $theta=\arcsin(x)$ 

By now you should know where to find a more complete list!

イロト イ団ト イヨト イヨト

```
\frac{df}{dt}=
\lim_{\epsilon \to 0}\frac{f(t+\epsilon)-f(t)}{\epsilon}
and
```

```
\lim_{x \to \infty} \frac{1}{x}=0
```
Exercise: typeset

$$
\int_0^\infty f(x) \, dx \equiv \lim_{t \to \infty} \int_0^t f(x) \, dx
$$

 $\leftarrow$   $\Box$   $\rightarrow$ 

 $\overline{AB}$   $\rightarrow$   $\overline{AB}$   $\rightarrow$   $\overline{AB}$ 

 $QQ$ 

Benjamín Grinstein [Intro to LaTeX](#page-0-0)

## Even more math

#### Roots

You can write

```
x^{\frac{\frac{12}{s}}{\sqrt{x}}
```
and

```
x^{\frac{\frac{13}{\sqrt{3}}}{x}
```
Note how it automatically resizes:

 $\sqrt{\frac{y}{x}}=\sqrt{a+b+c+d}$ 

Exercise: typeset

$$
\sqrt[n]{x^{1/n}} = (\sqrt[n]{x})^{\frac{1}{n}} = x^{1/n^2}
$$

Benjamín Grinstein [Intro to LaTeX](#page-0-0)

4 日下

 $\rightarrow$   $\oplus$   $\rightarrow$   $\rightarrow$   $\oplus$   $\rightarrow$   $\rightarrow$ 

 $298$ 

Vector stuff

Newton's second law is actually a vector equation:

 $\text{Vec } F = m \text{vec } a$ 

Operations between vectors

\vec a\cdot \vec b, \quad \vec a\times\vec b,

You can combine things freely, as in

\vec a\cdot (\vec b+\vec c\_1), \quad \vec a\times\vec b

Exercise: typeset

$$
|\vec{a} + \vec{b}|^2 = \vec{a} \cdot \vec{a} + 2\vec{a} \cdot \vec{b} + \vec{b} \cdot \vec{b}
$$

イロメ イ部メ イヨメ イヨメー

 $\Omega$ 

## Even more math

#### dot-dot-dot

For a list you need lower dots  $x_1, \ldots, x_n$ 

#### $x_1,\ldots,x_n$

but for a product or a sum you need plain dots  $x_1 + \cdots + x_n, \qquad y_1 y_2 \cdots y_n$ 

```
x_1+\dots+x_n, \qquad y_1y_2\cdots y_n
```
In text dots (called ellipsis) are \dots or \ldots. You should not use ... Compare (in text mode):

from here \ldots to there ... and there

By the way, there is no space between  $\ldots$  and to in this example. To add space you can use

from here \ldots\ to there ... and there

or

```
from here \ldots<sup>"to</sup> there ... and there
```
イロト イ押ト イヨト イヨト

B

 $298$ 

# Backup slides

A bit more information about stuff

**K ロト K 御 ト K 差 ト K** 

 $298$ 

<span id="page-162-0"></span>The following instructions from Chapter 1 of the course notes (that have live links):

- Go to <http://tug.org/mactex/>
- Scroll down to "To obtain the distribution, click the link below" and click on MacTeX.pkg
- Optional: Click the Donate link on the title bar. Giving them \$10.00 helps a lot and it is certainly much cheaper than buying a textbook or comercial software.
- Editor: Texworks. Get it from [http://www.tug.org/texworks/#Getting\\_TeXworks](http://www.tug.org/texworks/#Getting_TeXworks)

イロト イ部 トメ ヨ トメ ヨト

# <span id="page-163-0"></span>Necessary Pain: Installation

More painful: Windows

The followinginstructionsfromChapter 1 of the course notes (that have live links):

- Go to http://miktex.org/
- Click on Download on the title bar and in that page find the Recommended Download. This does not download MikTeX but rather an installer.
- Run the installer (if needed, read instructions under read the tutorial close to the top.
- When Wizard asks where to install MiKTeX make sure you know where (the default should be C:\Program Files (x86)\MiKTeX 2.9.
- Wizard will ask: "Preferred paper" (default A4, change to letter) and "Install missing packages on the fly" (default Ask me first is OK).
- Optional: Click the Donate link on the title bar. Giving them \$10.00 helps a lot and it is certainly much cheaper than buying a textbook or comercial software.
- Editor: Texworks. Get it from [http://www.tug.org/texworks/#Getting\\_TeXworks](http://www.tug.org/texworks/#Getting_TeXworks)

<span id="page-164-0"></span>A bit more information about this

メロトメ部 トメミドメ

 $298$ 

A bit more information about this

メロトメ部 トメミドメ

 $298$ 

A bit more information about this

メロトメ部 トメミドメ

 $298$ 

A bit more information about this

メロトメ部 トメミドメ

 $298$ 

A bit more information about this

メロトメ部 トメミドメ

 $298$ 

A bit more information about this

メロトメ部 トメミドメ

 $298$